# The Canvas Connection

View past issues of **The Canvas Connection** at **[Learnit.stfrancis.edu/canvasconnection](http://learnit.stfrancis.edu/canvasconnection)**

# **Welcome!**

Welcome to the start of the Fall semester and the latest edition of The Canvas Connection newsletter. In this edition we highlight some of the newest features of Canvas, provide some updates on the Learnit website, and alert you to a potential issue with citations from MS Word submissions (and of course show you how you can work around it).

I also wanted to take a quick second to introduce myself. I am Steven Wettergren and I am the new Director for the Department of Academic Technology (DAT). I am very excited to join the University of Saint Francis and the DAT team. The next time you are in the Library please drop by room 220 and say "hello".

As you head into the term, should you need any support please reach out to myself, Glen, Chris or Gina. We are all here to assist you. You can always contact us via phone during business hours at 815-740-8050 or 866-337-1497 or email anytime at support@stfrancis.edu. If you are experiencing any challenges with Canvas itself, please fill out a support ticket by clicking the Report a Problem link under the Help menu or visiting <http://www.stfrancis.edu/help/#.UhuxK9Ksh8E>

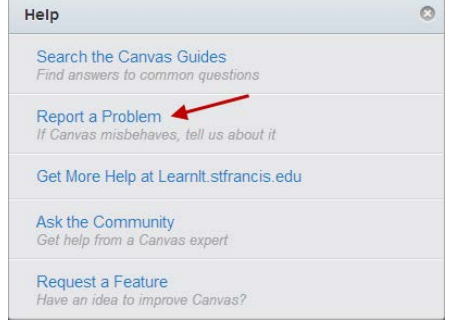

# **New Features – released August 24, 2013**

Every 3 weeks the Canvas engineers fix any bugs in the Canvas software, and will sometimes add new features. The latest update happened on **Saturday, August 24, 2013**; some of the updates include:

#### **Modules**

Locked modules display the date and time the module will be unlocked.

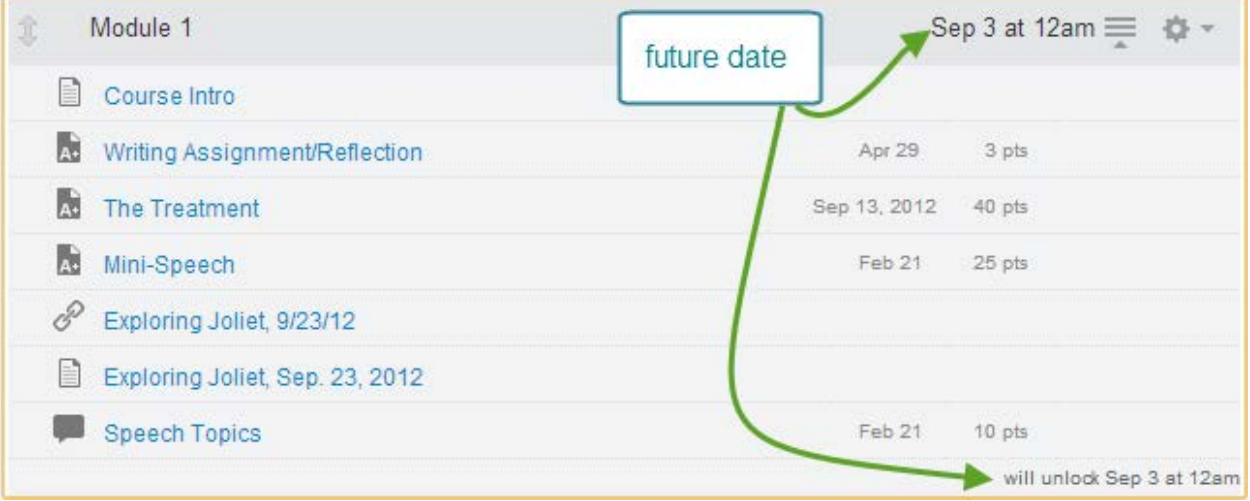

#### **SpeedGrader™ Groups View**

Instructors can view one submission for group projects within SpeedGrader™ and assign all students within the group the same grade. This feature applies when instructors do not select the "assign grades individually" option while creating the group assignment. Instead of individual student names, the SpeedGrader drop-down menu will display the name of each group. Any comments made on the assignment are also sent to all students in the group.

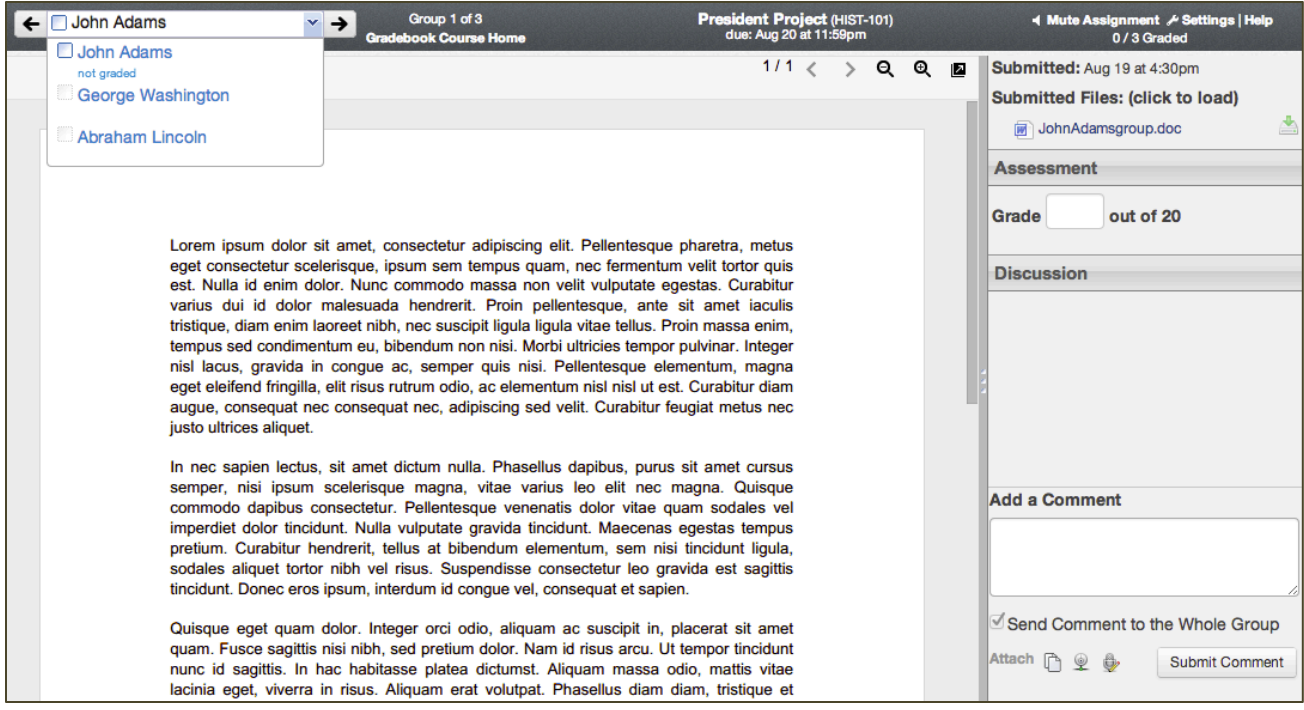

## **Learnit website developments**

The Learnit website, [https://learnit.stfrancis.edu,](https://learnit.stfrancis.edu/) is gradually evolving to a more responsive style that will be more accessible to users with mobile devices. Now available for viewing are the Canvas Tours for faculty or students that appear in a web browser or switch to a more compact view if you are using a "smart" phone or tablet (e.g., an iPad). Look for similar improvements in weeks and months to come.

#### **Canvas for Mobile Phones Updated**

Canvas has released version 2.0 of its mobile phone application for iPhones and other smart phone devices. It provides access to modules and many other features that were not available in the previous version. Search for "Canvas" on your smart phone and you will find the app. (For tablet users, do not fret; a version for tablets is forthcoming in the near future.

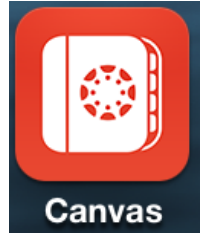

# **Canvas "Top Ten"**

No Letterman joke here, the Department of Academic Technology has just released a new "non-linear" web page that explores what we consider to be the "top ten" features-changes that have been made by Canvas over the past year, as reported in back issues of the *Canvas Connection*. As shown in the image below, the site can be navigated with forward or back arrows that zoom into each hexagonal shape that contains highlights, links, and/or videos for further exploration, or you can select any of the shapes and it will expand to fill the screen. This presentation (or "Prezi") also works well on smart phones or tablets. Go to <http://prezi.com/bkxgejhvxjvq/canvas/> or click on the image below.

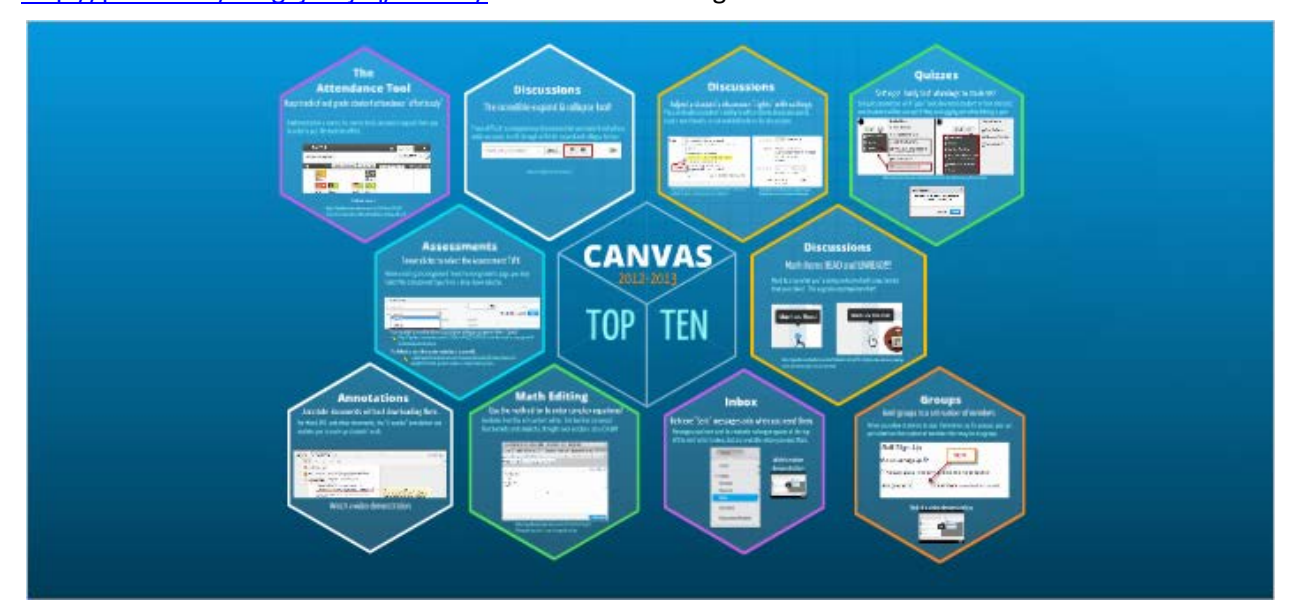

## **Advisory regarding citations in Canvas assignment submissions**

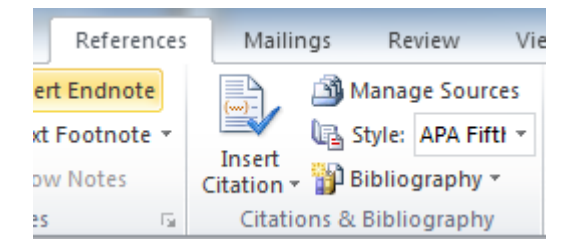

Many students are aware that the "References" ribbon of Microsoft Word used at USF contains the ability (shown above) to auto-enter citations in selected formats (e.g., APA, MLA) by simply filling out a form that Word provides. But what students may not know is that if they submit a Word document to an assignment it may not display accurately in the Canvas "preview" app (known as "Crocodoc"). This could mislead instructors resulting in grading penalties.

The workaround is to instruct students to type citations in APA or MLA format as they would any other text in a Word document: more work for them, but reliable in the preview window.

Another possible workaround is to use the reference tool, but then to copy the "Works Cited" or bibliography and paste it again, using a right-mouse click for pasting to bring up a sub-menu that displays the option to "Keep Text Only (T)".

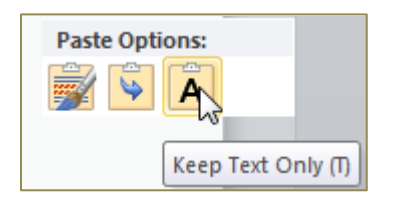

## **Upcoming Workshops and Webinars**

Finally, be sure to watch for upcoming workshops and Connect-and-Learn webinars, coming soon this Fall semester! Watch for dates and times to be announced in the very near future on Learnit.stfrancis.edu.

View past issues of the Canvas Connection at **[Learnit.stfrancis.edu/canvasconnection](http://learnit.stfrancis.edu/canvasconnection)**